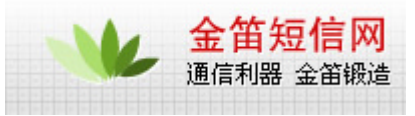

Windows2000 GPRS

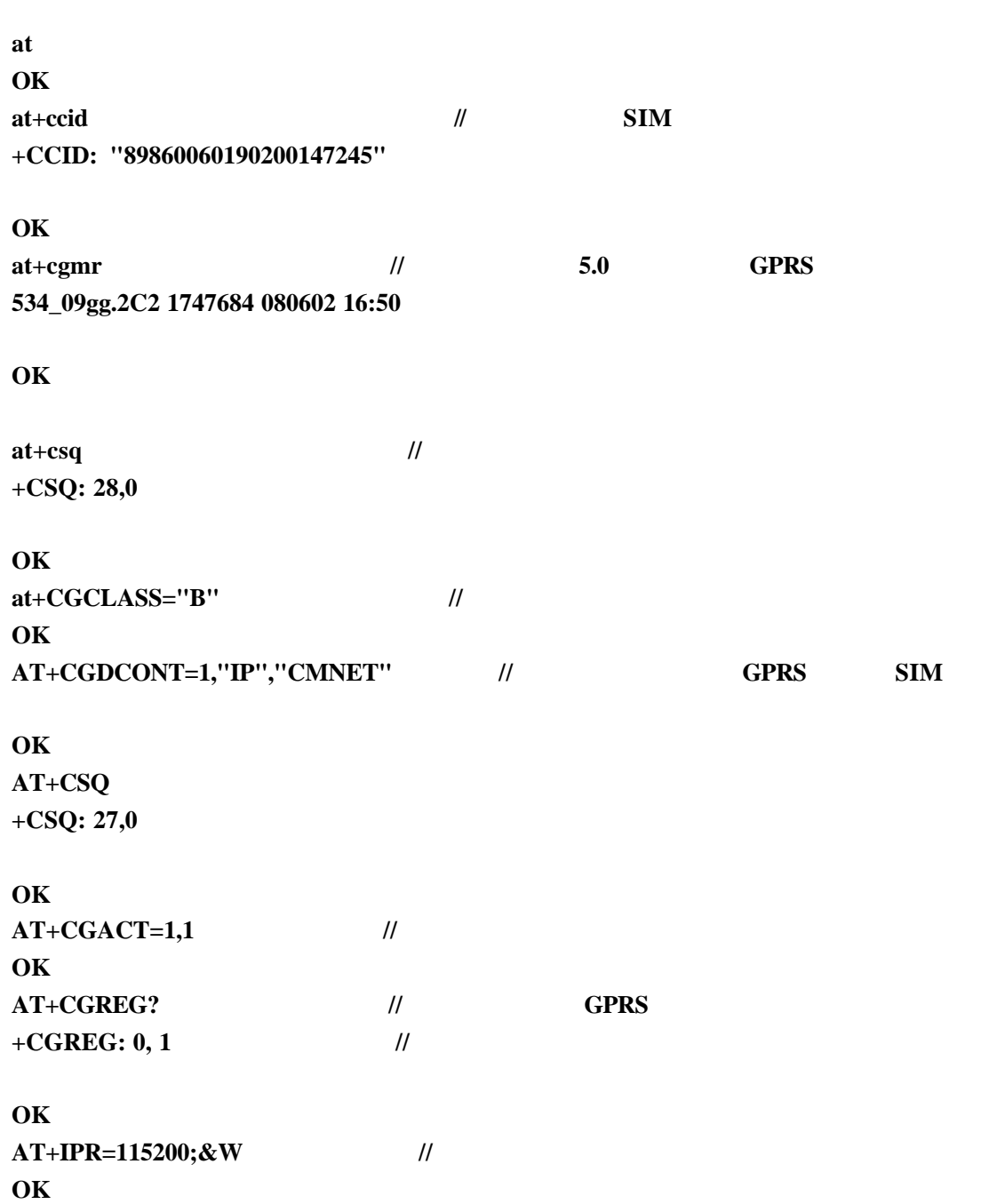

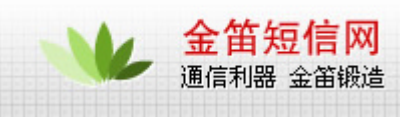

 $\frac{u}{m}$   $\frac{v}{m}$   $\frac{v}{m}$   $\frac{u}{m}$   $\frac{u}{m}$   $\frac{v}{m}$  1

**图 网络和拔号连接** 文件(F) 编辑(E) 查看(V) 收藏(A) 工具(T) 高级(N) 帮助(H) ← 后退 - → - 白 ③搜索 「凸文件夹 ③ 」 「暗「哈 ※ 」の | 丽-地址(D) D 网络和拨号连接 È. n. **DIEL** τĀ 中 新建连接 本地连接 网络和拨号连接 新建连接 "网络连接"向导将帮助您建立新连 接,使您的计算机可以访问其他计 算机和网络。

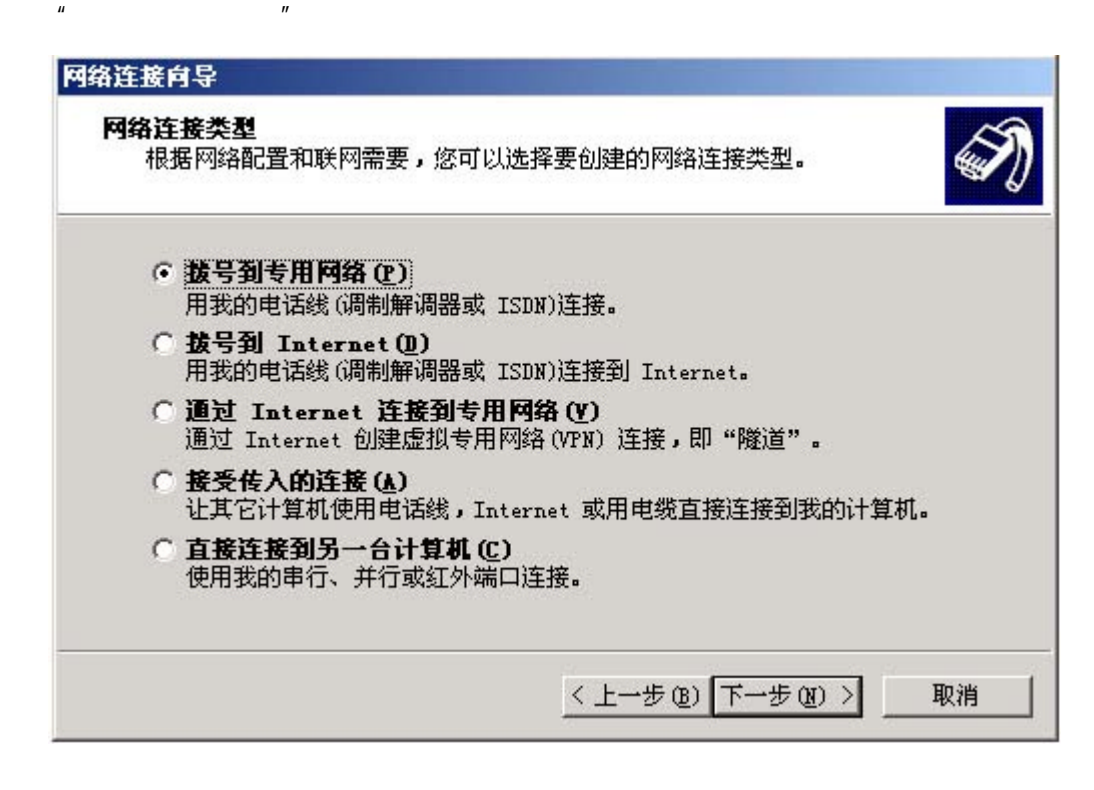

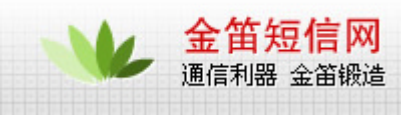

 $\overline{\textbf{3}}$  3

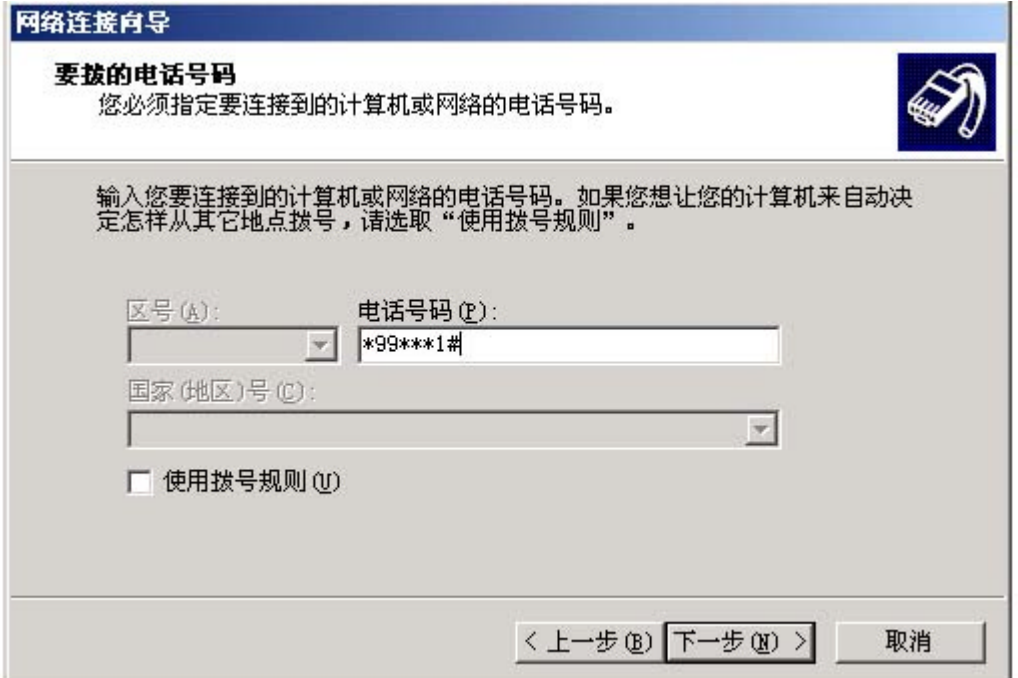

3

GPRS

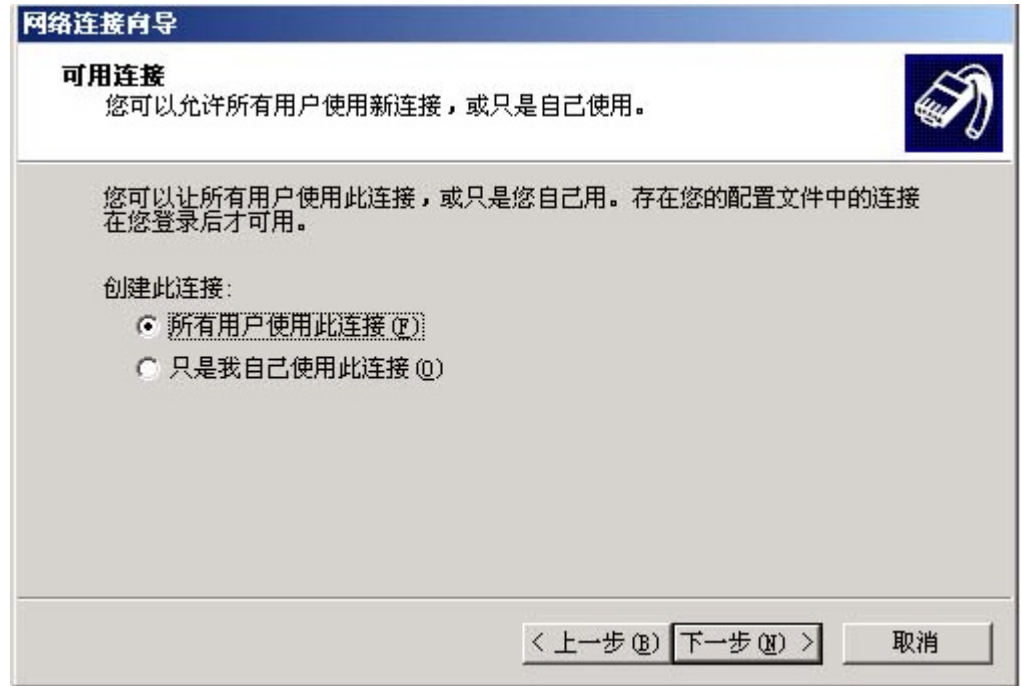

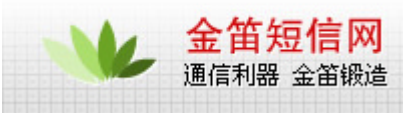

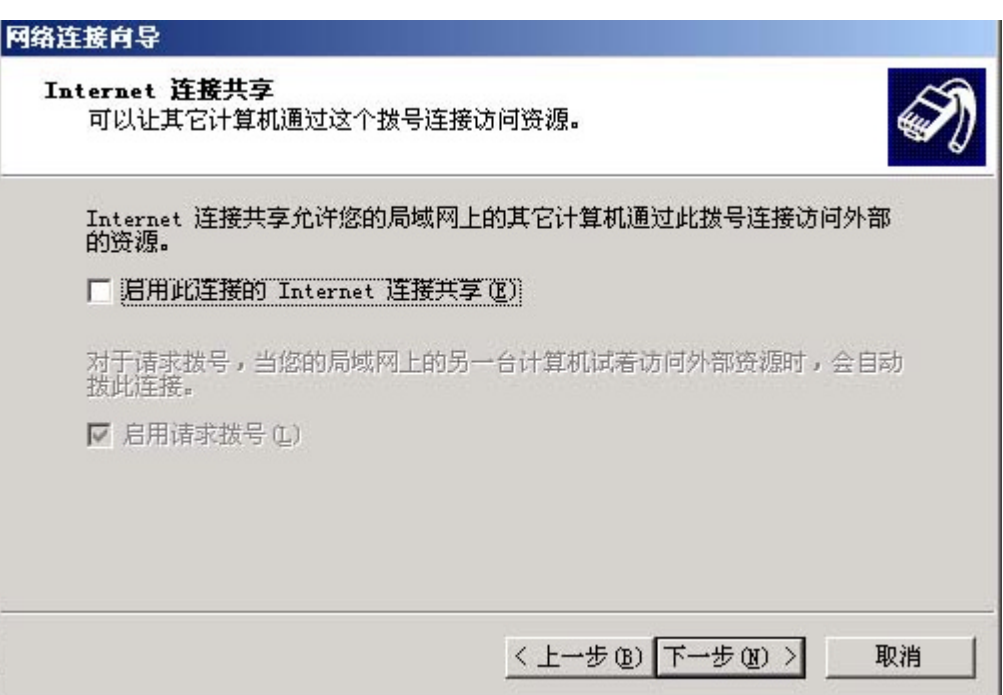

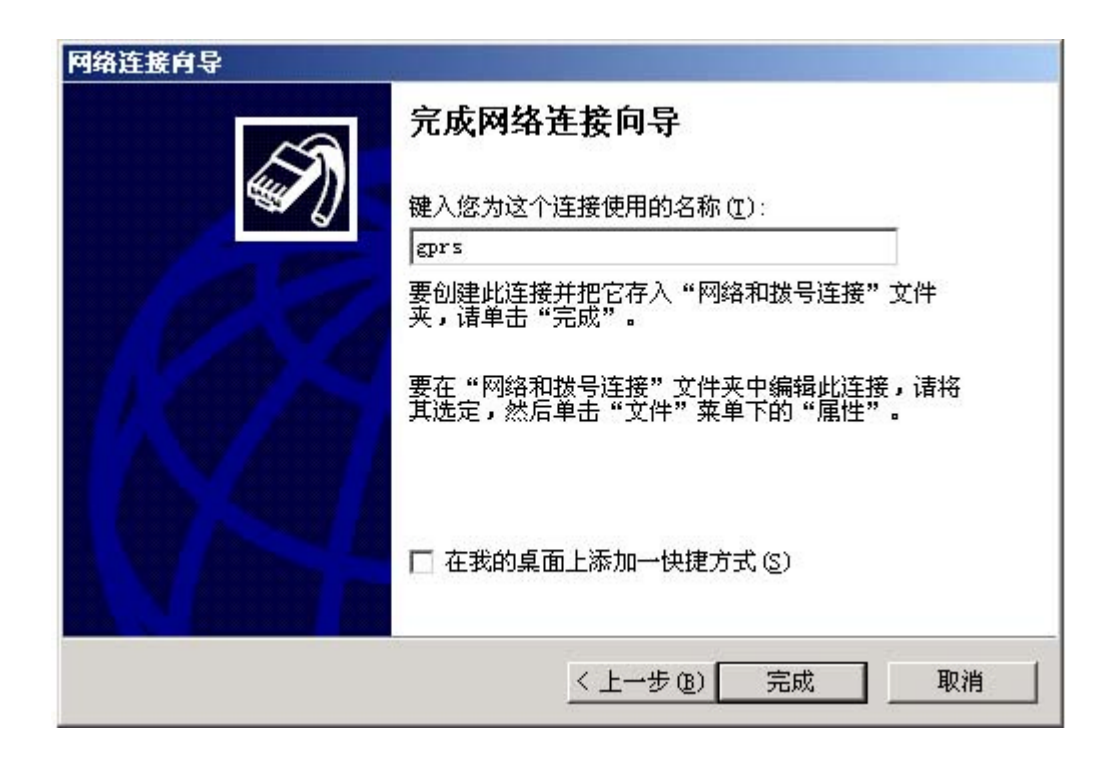

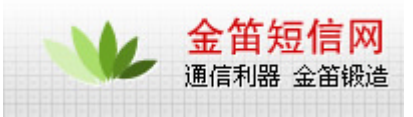

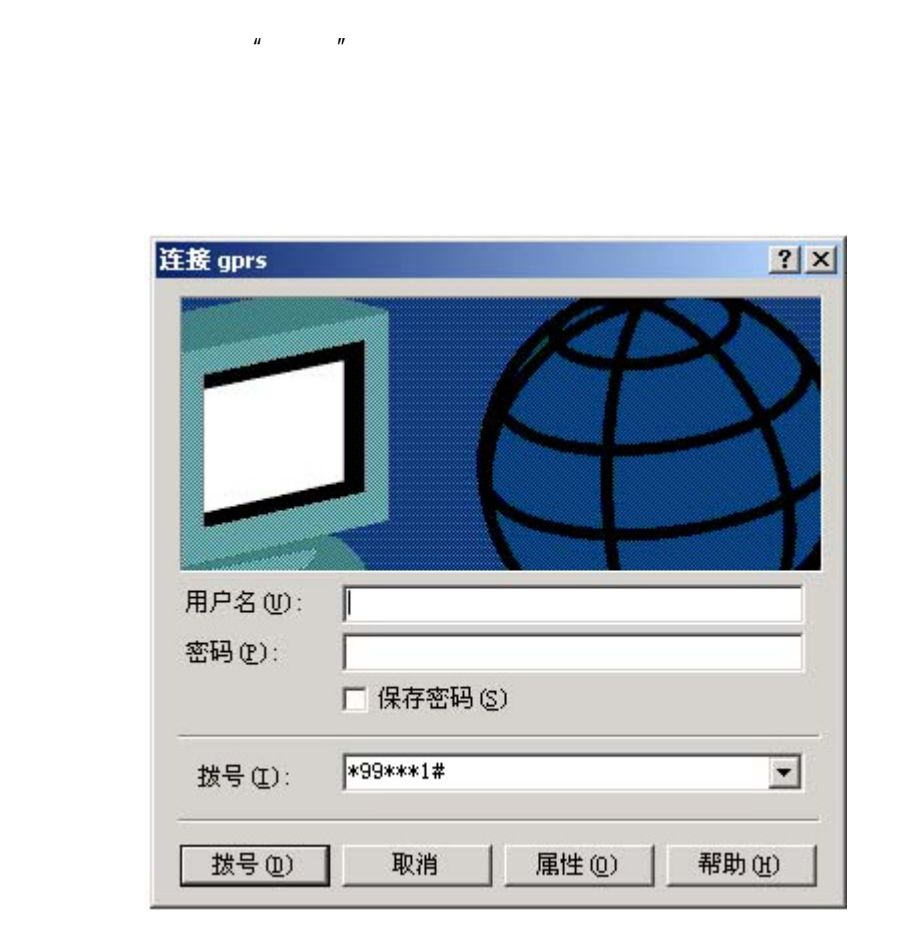

 $\sim$  6

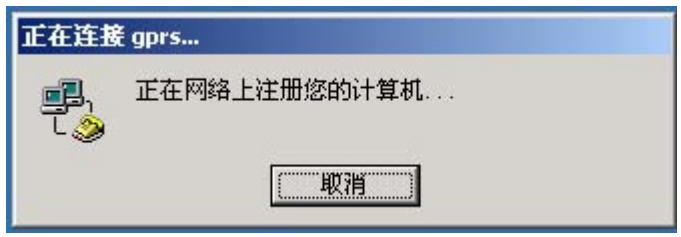

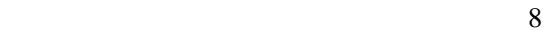

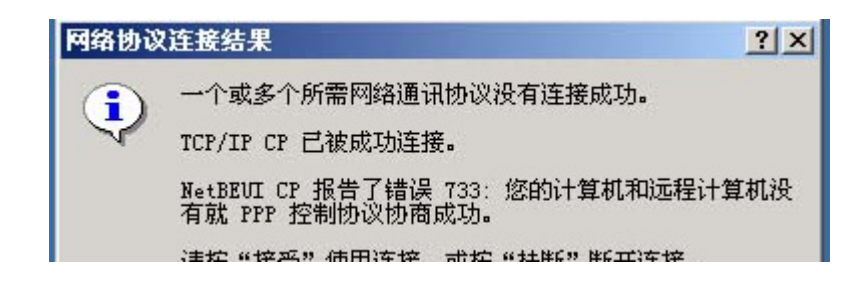

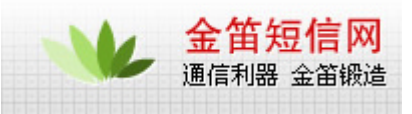

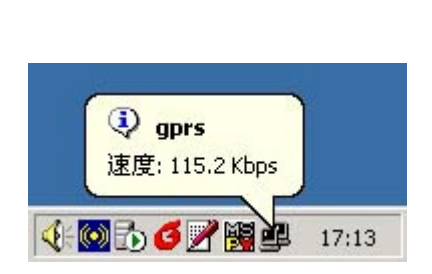

9

这时可以使用 IE 浏览器上网操作

 $\mu$   $\mu$ 

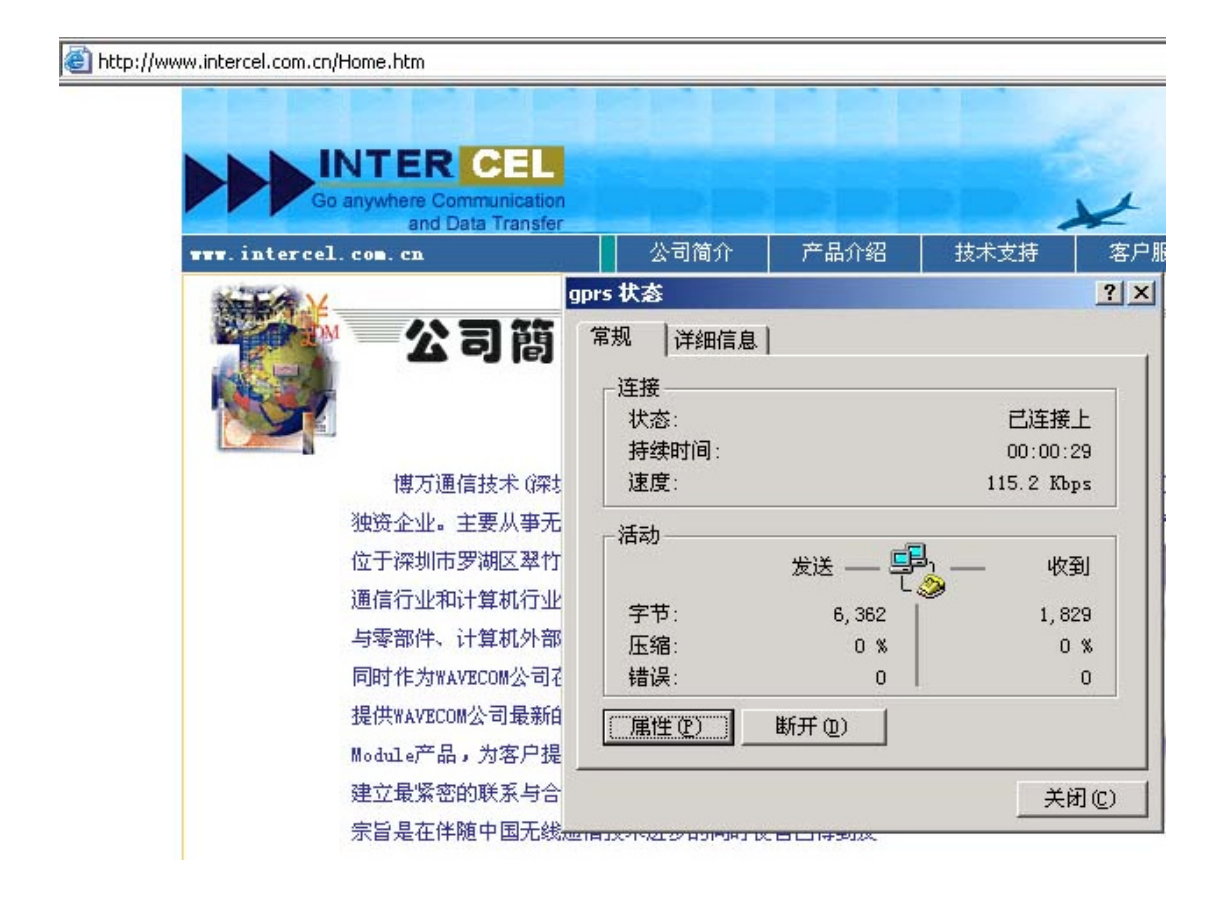

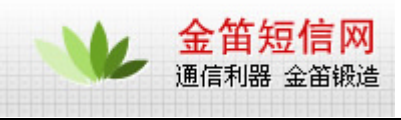

11

## wavecom

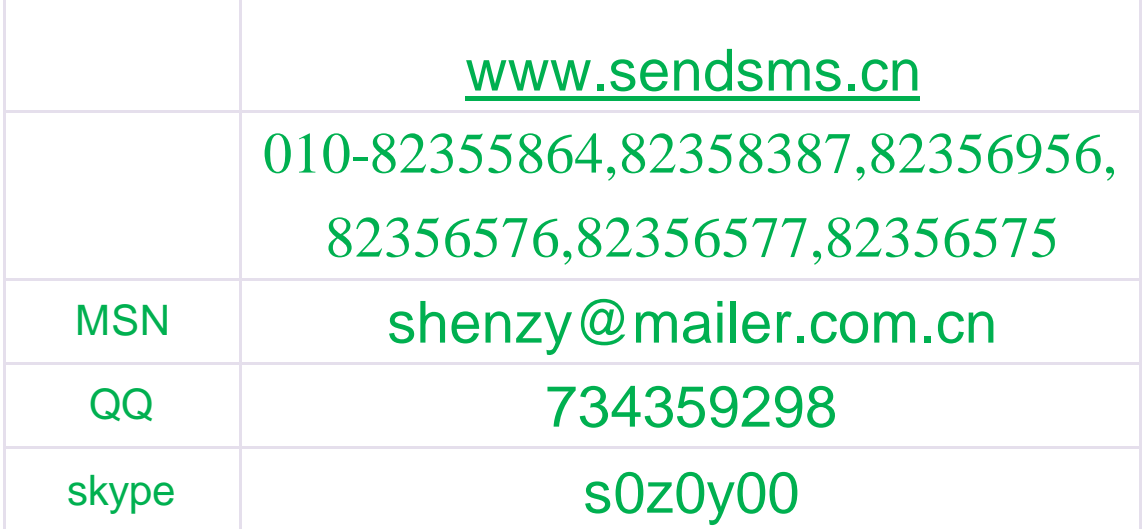